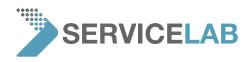

## 7. Desktop SEM Transport 7.1 Phenom P-series and Pharos

If a P-series or Pharos Phenom Desktop SEM needs to be transported, follow the steps in this section.

## 7.1.1 Return procedure

Return the instrument in the wooden crate in which it arrived. If you do not have the original Phenom Desktop SEM packaging anymore and/or need asistance in arranging transport contact Service Lab

## 7.1.2 Prepare for packing

The following procedure can also be found on the packaging instructions inside the flight case.

- 1. Contact your local distributor before packing the instrument
- 2. Remove the sample holder.
- 3. Close the door by pushing firmly down on the handle.
- 4. Select **Power off** to prepare the Phenom Desktop SEM for complete powerdown.

- Please note that Advanced mode (section 4.4.2.1) needs to be enabled, before the Power off button will appear. Confirm shutdown when prompted, by clicking OK.

- The instrument now starts preparing for complete switch off. This will take approximately 40 minutes. - A timer on the Image screen counts down the time.

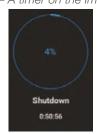

- After approximately 40 minutes the message "It is now safe to turn off your system" appears.

5. Now you can set the 0 / I switch on the power supply to 0 and safely disconnect all system components.

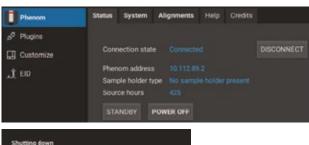

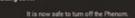

User Manual | Phenom Desktop SEM 64

## WWW.SERVICE-LAB.EU

Ber -

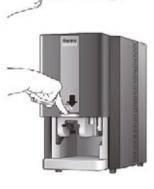